## **Chiusura Anno**

Serve per chiudere lo storico delle causali dell'anno selezionato,quindi per ogni causale dello storico sposta il valore indicato nel tetto corrente nel valore dell'anno successivo

Alla sua apertura l'applicativo si presenterà come segue:

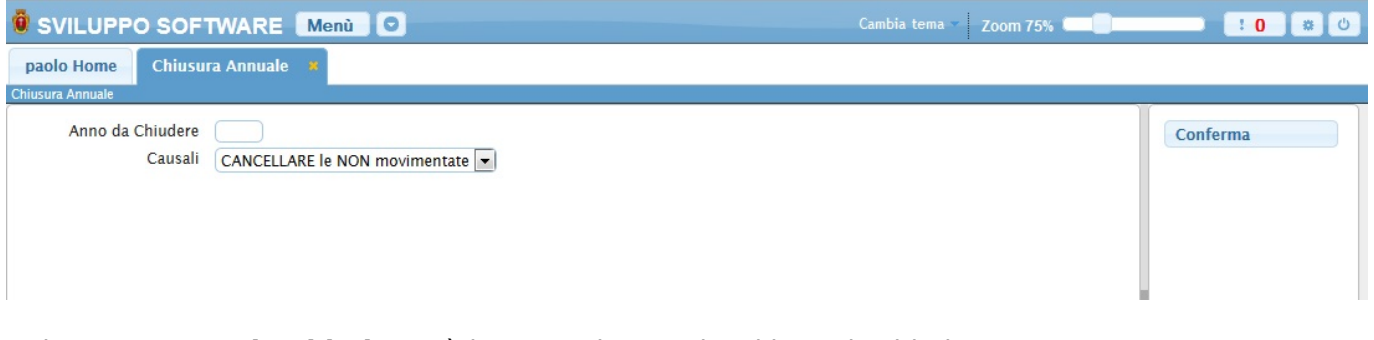

Nel campo **Anno da Chiudere** và immesso l'anno che si intende chiudere

Nel campo **Causali** è possibile selezionare 2 voci:

- 1. Cancellare le NON movimentate: cancella le causali che non sono state usate (Quelle con Tetto,Valore e Anno precedente non valorizzati)
- 2. Non Cancellare : non cacella nulla

Per avviare l'operazione basterà cliccare sul bottone **Conferma**

From: <https://wiki.nuvolaitalsoft.it/> - **wiki**

Permanent link: **[https://wiki.nuvolaitalsoft.it/doku.php?id=guide:timbrature:chiusura\\_anno](https://wiki.nuvolaitalsoft.it/doku.php?id=guide:timbrature:chiusura_anno)**

Last update: **2018/03/19 10:45**

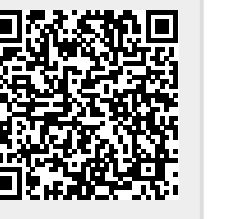